# **Copley Memorial Hospital**

**Policy & Procedure**

**Title**: Opening COI Survey **Author: Darby Lang** 

**Date Initiated:** July 24, 2023 **Next Review Date:** July 24, 2023

### **Purpose**

#### **Opening COI Survey**

### **Procedure**

- 1. Navigate to a web browser (Chrome, Edge, Safari, etc.)
- 2. Open an Incognito/InPrivate browsing window by one of the below methods
	- a. Clicking CTRL + Shift + N on your keyboard
	- b. Clicking the three dots in the top right-hand corner of your screen then selecting Incognito/InPrivate

## **Google Chrome Microsoft Edge**

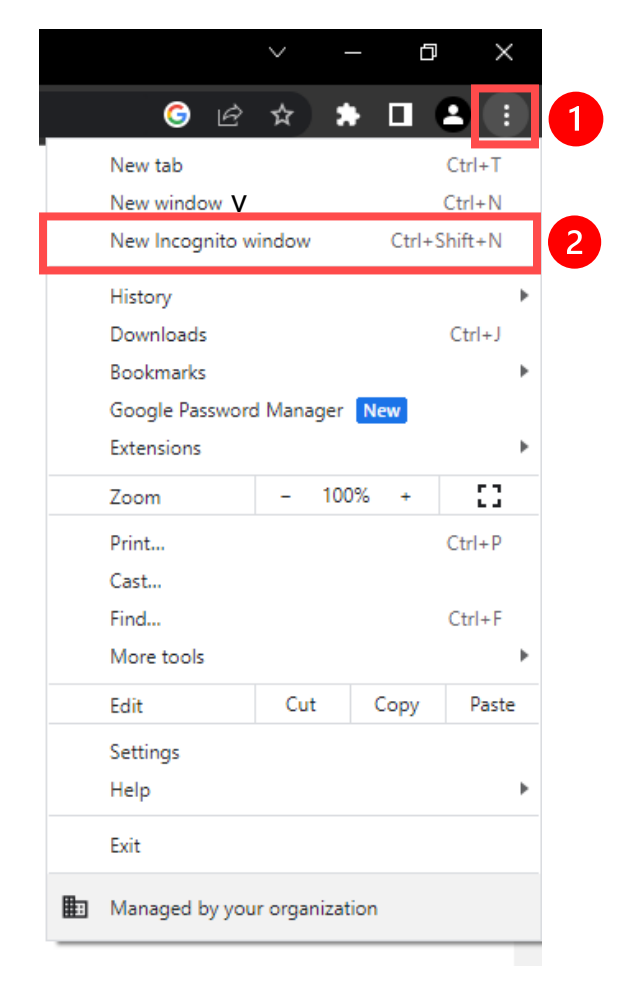

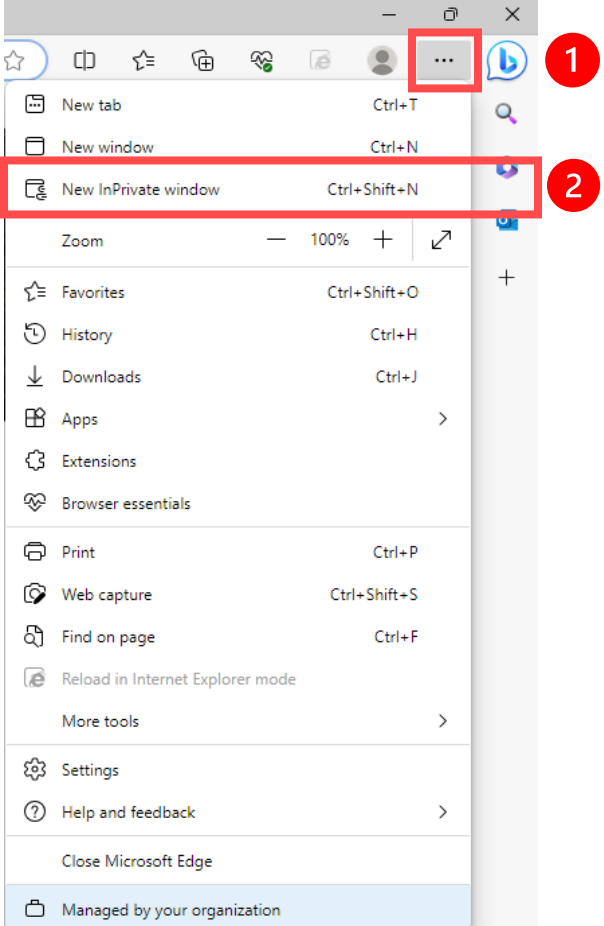

- 3. Navigate to the following URL: <https://webemail.rush.edu/>
- 4. Enter your rush email and password to login
	- a. Click the hyperlink that appears to "open this mailbox with the best performance:"
- 5. Find the COI Survey in your email, and select "Rush SSO Login"

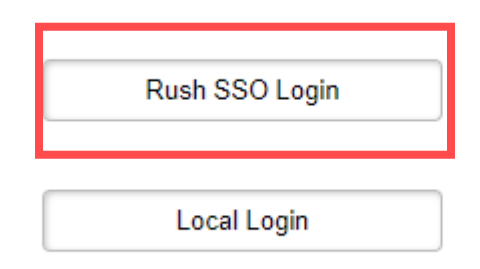

6. Enter your Rush email and password once again to complete the survey

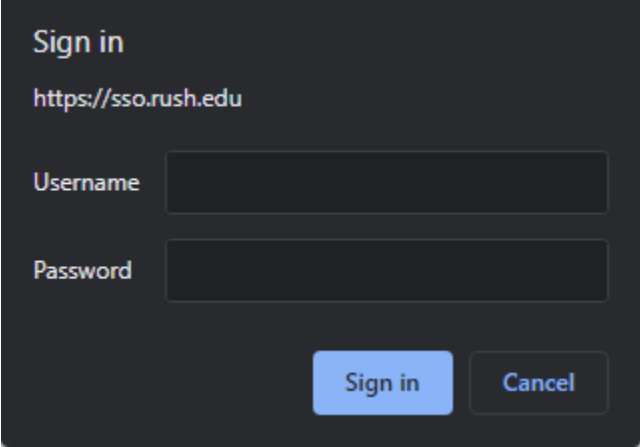